## Où paramétrer mes taux horaires par type de salariés ?

Vous avez accès au paramétrage via un accès superviseur.

## Le chemin est **Option / Paramètres / Métier / Type de salariés/ Onglet Taux**

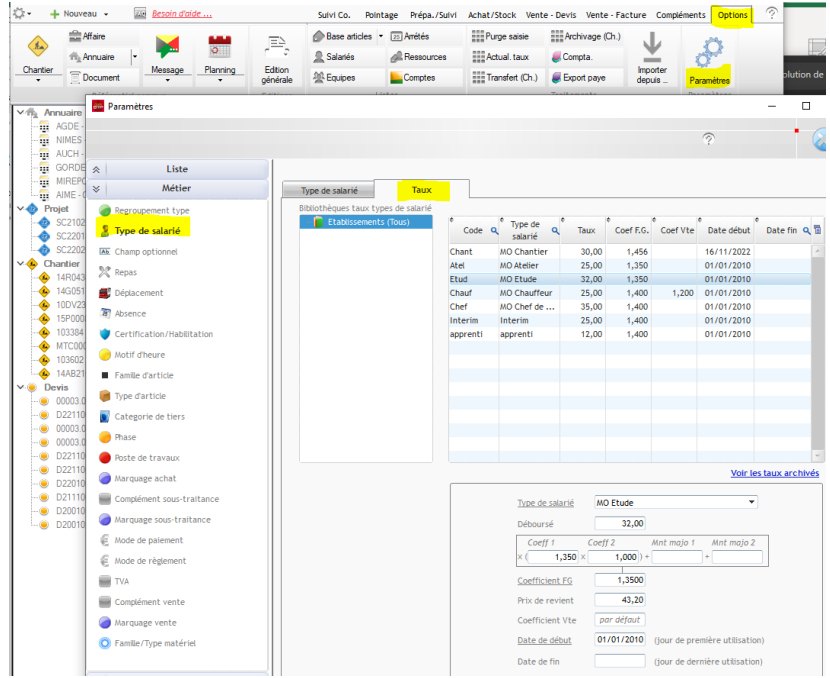

hors frais de repas et frais de déplacement.

Il s'agit de taux moyen qui valorisent les heures dans la gestion de vos chantiers.

Pour les salariés ⇒ Il est préconisé de calculer la masse salariale chargée hors frais de repas et hors frais de déplacement (Salaires + Charges sociales) divisée par le nombre d'heures travaillées (et non sur le nombre d'heures payées) et d'arrondir à l'euro ou le 0.50€ supérieur.

Pour les intérimaires ⇒ Taux horaire facturé (salaire x coef)

Les taux sont définis par bibliothèque de taux et par période (Une bibliothèque de taux regroupe des sociétés et des secteurs).

Le coefficient de frais généraux peut être défini par l'application de deux coefficients (Coef. Agence = Coef 1 et coef. Groupe = Coef 2) et majoré d'un montant fixe = Mnt majo 1.

Prix revient = Déboursé \* coef. FG

Pour le cas particulier des devis ou les prix de vente sont définis par la somme des prix de vente des sous-détails, il est possible de prédéfinir un coefficient de vente qui déterminera le prix de vente de l'heure de main d'œuvre.

Prix vente = Prix revient \* coef. Vte

Comme pour tous les paramètres financiers les taux de MO sont gérés par période (voir Les taux et les périodes d'application en début de document).

Dans les paramètres, les taux sont gérés par Période. Vous pouvez consulter la FAQ000006 pour plus d'informations